## M8P

Manual V1.0 2023.08

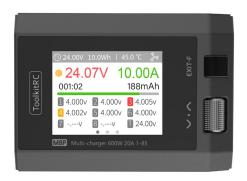

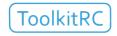

www.toolkitrc.com ToolkitRC Technology (Shenzhen) Co., Ltd

### Introduction

Thank you for purchasing the M8P balance charger, please read this manual carefully before use.

## **Key Points**

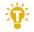

Tips

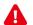

**Important** 

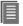

Information

## Further information

To ensure you have the best experience with this product, please scan the QR code below to stay up to date with news, information and firmware updates for your charger; this information could be found at www.toolkitrc.com

## Safety

- 1.M8P allows input voltage of DC 7.0-35.0V. Ensure the charger is only connected to a suitable power source and correct polarity.
- 2. Do not use this product in hot, humid, flammable or explosive environments.
- 3. Please do not use this charger without supervision. Never leave charging batteries unattended.
- 4. When not using this product, please unplug the input power.
- 5. When using the charging function, please set a current that matches the battery. Do not set an excessive current for charging to avoid damage to the battery. Check the guidelines of your battery's manufacturer for correct charging instructions.

# Contents

| Introduction                  | 2  |
|-------------------------------|----|
| Key Points                    | 2  |
| Further information           | 2  |
| Safety                        | 3  |
| Contents                      | 4  |
| M8P Layout                    | 7  |
| Quick start                   | 8  |
| Charge and discharge settings | 9  |
| 1. Battery type setting       | 9  |
| 2. Cell Setting               | 12 |
| 3. Work Mode                  | 13 |
| 4. Discharge mode             | 14 |
| 5. Max input voltage          | 15 |
| 6. End voltage setting (TVC)  | 16 |
| 7. Current setting            | 17 |
| 8. NiMH setting (PeakV)       | 18 |
| 9. Cycle setting              | 19 |
| 10. External load setting     | 21 |

| 11. Smart battery setting | 22  |
|---------------------------|-----|
| Charge and discharge work | .23 |
| Accessibility             | .28 |
| 3. Signal output          | .31 |
| 4. ESC test               | .35 |
| 5. Power                  | .36 |
| System settings           | .37 |
| Other functions           | .42 |
| Specifications            | .44 |

## Product description

The M8P is a multifunctional tool that integrates functions such as a balance charger and discharger, a signal measuring device, and a signal source.

- Charges, discharges and balances (where applicable) LiPo, LiHV, LiFe, Lion, LTO 1-8S, NiMh 1-20S, PB 1-10S batteries.
- Charge current: MAX 20A @MAX600W.
- Discharge current:
   Recycle / External mode Max 20A @600W.

  Internal mode Max 3A @20W.
- Lithium battery cut-off voltage can be adjusted at will (TVC function).
- Measures battery voltage, battery internal resistance, and balances lithium packs automatically.
- Measures / outputs PWM/PPM/SBUS standard signals with an accuracy of 1 microsecond.
- Constant current and constant voltage source output, customizable 1-35V constant voltage, 0.5-20A constant current.
- Can be adapted for charging consumer-grade drone batteries.
- Multi-language user interface.
- Easily upgradable via USB.

# M8P Layout

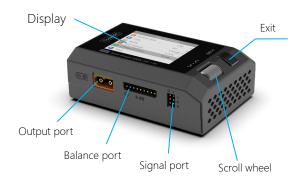

Front

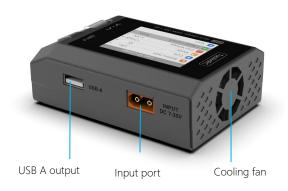

Back

## Quick start

- 1, Connect the 7-35V power supply to the input port on the back of the M8P.
- 2, The display shows the boot logo and stays for 2 seconds
- 3, A welcome sound (voice pack dependent) is played simultaneously.
- 4, After booting up, the screen enters the main interface as shown below:

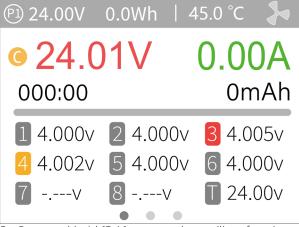

- 5, Press and hold [Exit] to enter the auxiliary function interface
- 6, Scroll the [Scroll Wheel] to switch between pages.
- 7, With the charger idle, short press the [Scroll Wheel] to set the charging parameters, short press the [Scroll Wheel] during the charging process to adjust the amperage or stop the charge process.
- 8, With the charger idle, Press and hold [Scroll Wheel] to enter the system setting interface.
- 9, Short press [Exit] or return to the previous interface.

## Charge and discharge settings

In the main interface, select and short press the [Scroll wheel] to enter the charging function, open the battery selection option in system settings, and the following interface will be displayed.

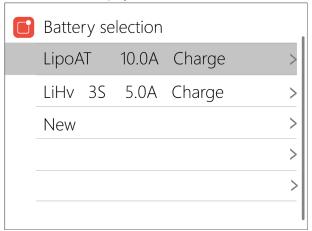

#### 1. Battery type setting

Scroll the [Scroll Wheel], and select one of the presets, or create a new battery. Up to 32 battery files can be created. Short press the [Scroll Wheel] to enter a specific battery setting, the display is as follows:

|            | LiPoAT Charge  |          |
|------------|----------------|----------|
|            | Battery Type   | LiPo >   |
|            | Cells          | Auto>    |
|            | Mode           | Charge > |
| $\bigcirc$ | End Voltage    | 4.2V >   |
| -1         | Charge Current | 2.0A >   |
|            | Start          |          |

Move the cursor to [Battery Type] and Short press the [Scroll Wheel] to modify the battery type, the display is as follows:

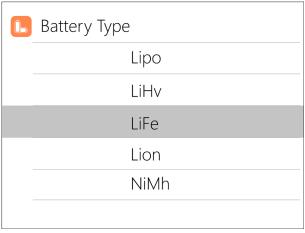

The charger supports charging and discharging of 6 types of batteries: Lipo, LiHV, LiFe, Lion, LTO, NiMh, and

PB. There is also a smart battery mode to choose from. After selecting the battery type that matches the battery on charge, short press the [Scroll Wheel] and [Exit] to save and return to the main interface.

\_\_\_\_\_\_

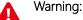

- 1. Ensure the correct battery type has been selected prior to charging. An incorrect choice may damage the battery and/or become a fire hazard. Please with caution.
- 2. Do not use this product to charge non-compatible battery chemistries.

\_\_\_\_\_

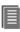

\_\_\_\_\_

#### Glossary of battery terms explanation:

- 1, **Lipo**: often referred to as a lithium polymer battery with a nominal voltage of 3.70V and a fully charged battery of 4.20V.
- 2, **LiHV**: often referred to as a high-voltage lithium battery with a nominal voltage of 3.85V and a fully charged battery of 4.35V.
- 3, **LiFe**: often referred to as iron-lithium battery, with a nominal voltage of 3.30V and a fully charged battery of 3.60V.
- 4, Lion: often referred to as a lithium-ion battery with a

nominal voltage of 3.60V and a fully charged battery of 4.10V.

- 5, LTO: often referred to as a lithium-ion battery with a nominal voltage of 2.40V and a fully charged battery of 2.70V.
- 6, **NiMh**: often called NiMH battery, nominal voltage 1.20V.
- 7, **PB**: often called lead-acid battery, nominal voltage 2 00V

\_\_\_\_\_

### 2. Cell Setting

Move the cursor to [Battery Section], then short press the [Scroll Wheel] to modify the number of cells. The display is as follows:

| Cells |
|-------|
| 1 S   |
| 2 S   |
| 3 S   |
| 4 S   |
| 5 S   |
|       |

Rotate the [Scroll wheel] to adjust the value. When

set to [Auto], the charger will automatically identify the number of cells by checking the total voltage against the balance port data. Short press the [Scroll Wheel] and [Exit] to take effect and return to the previous interface.

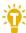

#### Tips:

- 1. If the connected battery is over-discharged or over-charged, this may cause an incorrect cell-count, in which case the cell number needs to be adjusted normally.
- 2. If the cell count is set incorrectly, it may lead to overcharging, which can present itself as a fire risk.
- 3. The cell count can be more accurately determined if the balance port is connected.

\_\_\_\_\_

#### 3. Work Mode

Move the cursor to [Mode] and short press the [Scroll Wheel] to modify the work mode, as shown in the figure below:

| Mode |        |  |
|------|--------|--|
|      |        |  |
|      | Charge |  |
|      | DisCHG |  |
|      | StoCHG |  |
|      |        |  |

**Lipo, LiHV, LiFe, Lion, LTO** batteries can be charged, discharged, and stored. **NiMh** battery can be charged, discharged, or cycled. **PB** battery can be charged and discharged. Short press the [Scroll Wheel] and [Exit] to take effect and return to the previous interface.

#### 4. Discharge mode

Under discharge, storage, and cycle modes, the option of discharging the battery will appear.

Move the cursor to [Discharge Mode] and short press the [Scroll Wheel] to modify the discharge mode, as shown below:

| Î | Discharge mode |  |  |
|---|----------------|--|--|
|   |                |  |  |
|   | Inter          |  |  |
|   | Recycle        |  |  |
|   | External       |  |  |
| - |                |  |  |
|   |                |  |  |

The charger supports three discharge modes.

- 1. Normal mode: discharge using internal heat dissipation, maximum 3.0A@20W discharge.
- 2. Recycle mode: when a battery is used as the input, the power is recovered to the input battery through this function, max 20.0A@600W discharge.
- 3. External mode: when the input port is connected to a discharge load and the output port is connected to the battery, it can be discharged through this function. Max 20.0A@600W discharge.

### Max input voltage

When the discharge mode is selected to recycle, the Max input voltage option will appear. Move the cursor to [Max Input Vol.] and short press the [Scroll Wheel] to adjust. If the input voltage reaches this voltage value

during discharge, the discharge will stop. As shown below:

| 🔐 Input MaxVol |       |  |  |
|----------------|-------|--|--|
|                | 27.8V |  |  |
|                | 27.9V |  |  |
|                | 28.0V |  |  |
|                |       |  |  |
|                |       |  |  |
|                |       |  |  |

Tips:

Please set the Max input voltage to the highest protection voltage of the power supply. After the voltage is reached, the charger will automatically stop recycling discharging. Setting high overvoltage may damage the input power

#### 6. End voltage setting (TVC)

Move the cursor to [End Voltage] and short press the [Scroll Wheel] to modify the end voltage for the individual cells.

When charging, it is the charge cut-off voltage, and the range is plus or minus 50mV of the full voltage.

@ToolkiRC 2023

When discharging, it is the discharge cut-off voltage. Scroll [Scroll wheel] to adjust the value, step 0.01V.

|  | 4.18V |  |  |
|--|-------|--|--|
|  | 4.19V |  |  |
|  | 4.20V |  |  |
|  | 4.21V |  |  |
|  | 4.22V |  |  |
|  |       |  |  |

\_\_\_\_\_

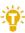

- 1. Only LiPo, LiHV, LiFe batteries can set the cut-off voltage.
- 2. Do not modify the cut-off voltage if you are not familiar with the battery characteristics.
- 3. The charging cut-off voltage can be set to a range of plus or minus 50mV of full voltage.

#### 4. Nomenclature:

TVC: English abbreviation for terminal voltage control

### 7. Current setting

Move the cursor to the [Charge Current] or [DisCHG Current] position, and short press the [Scroll Wheel] to

modify the current. Rotate [Scroll Wheel] to adjust the value, step by 0.1A. Scroll [Scroll Wheel] quickly to increase or decrease. The charger supports up to 10.0A.

|        | 9              |  |  |  |
|--------|----------------|--|--|--|
| $\sim$ | DisCHG Current |  |  |  |
|        | 1.8A           |  |  |  |
|        | 1.9A           |  |  |  |
|        | 2.0A           |  |  |  |
|        | 2.1A           |  |  |  |
|        | 2.2A           |  |  |  |
|        |                |  |  |  |

\_\_\_\_\_\_

## Tips:

- 1. Please set the charging rate of 1-2C according to the battery capacity. For example, if the battery capacity is 2000mAh, please set the charge current to 2.0-4.0A.
- 2. The charge /discharge current is only valid in the corresponding work mode.
- 3. For the discharge mode setting, please refer to the <System Settings> chapter of this manual.

\_\_\_\_\_

### 8. NiMH setting (PeakV)

When the battery type is **NiMH**, the peak voltage value when the battery is fully charged can be set, the

range of which can be set is 5mV-15mV, as shown below:

| $\bigcirc$ | Nixx Peak |
|------------|-----------|
|            | 5mv       |
|            | 6mv       |
|            | 7mv       |
|            | 8mv       |
|            | 9mv       |
|            |           |

\_\_\_\_\_

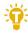

**Tips:**1, This function is only available on NiMH cells

**PeakV**: The maximum voltage drop per cell, when the nickel-metal hydride battery is fully charged

\_\_\_\_\_

### 9. Cycle setting

When the battery type is **NiMh**, and under cycle mode, the option of Cycle time and Rest time will appear, as shown below:

|          | NiMhAT Cycle   |        |
|----------|----------------|--------|
| (V)      | Nixx Peak      | 5mV >  |
|          | Charge Current | 2.0A > |
| <b>^</b> | DisCHG Current | 2.0A > |
|          | Cycle times    | 2 >    |
| <b>©</b> | Rest time      | 2Min > |
|          | Start          |        |

Move the cursor to [Cycle times] and short press the [Scroll Wheel] to set the range of cycle times to 2-12.

The charger will follow the pattern: discharge->charge->discharge->charge....

"Discharge -> charge" is 2 times.

| <br><i>_</i> | <u> </u> |
|--------------|----------|
| Cycle times  |          |
|              | 2        |
|              | 3        |
|              | 4        |
|              | 5        |
|              | 6        |
|              |          |

Move the cursor to [Rest time] and short press the [Scroll Wheel] to set the rest time of cycle charge. The range is 2 minutes to 10 minutes. As shown below:

| <b>©</b> | Rest time |      |
|----------|-----------|------|
|          |           | 2Min |
|          |           | 3Min |
|          |           | 4Min |
|          |           | 5Min |
|          |           | 6Min |
|          |           |      |

### 10. External load setting

When external discharge is selected as the discharge mode, the external load setting will appear. Set the wattage according to the external load used. As shown below:

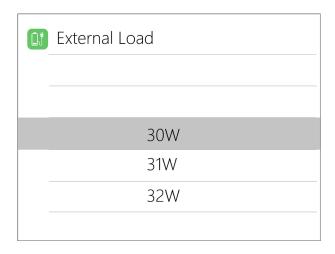

### 11. Smart battery setting

When UAV battery is selected as the battery type, there are only two options for battery setting: drone type and Max current. As shown below:

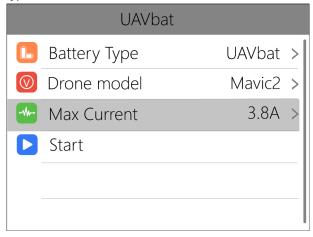

Move the cursor to [Drone model] and short press the [Scroll Wheel] to select between different drone models. As shown below:

| $\bigcirc$ | Drone model   |  |  |
|------------|---------------|--|--|
|            | Mavic2 17.6V  |  |  |
|            | MavicS 13.05V |  |  |
|            | Phantom 17.4V |  |  |
|            | Inspire 26.1V |  |  |
|            |               |  |  |
|            |               |  |  |

Move the cursor to [Max Current] and short press the [Scroll Wheel] to set the charge current. The range is 0.5A to 20A

## Charge and discharge work

When charging and discharging starts, the charger enters the following interface:

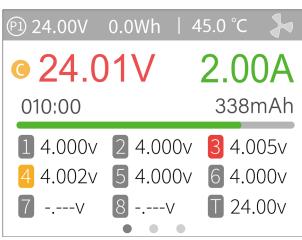

Rotate [Scroll Wheel] on this interface to toggle between three different displays.

P1: Power selection in system settings

24.01V: Input voltage

0.0Wh: Accumulated power consumption

45.0°C: The internal temperature of the charger

V : Constant voltage sign C: Constant current sign

**24.01V:** Main port voltage **2.00A:** Main port current

010:00: Working time

338mAh: Charged capacity

1 **4.000V**: Voltage for the first battery cell

. . . . . .

T **24.00V:** Total voltage measured at balance lead.

-.--v: No battery connected

Short press the [Scroll Wheel] to dynamically set

the charge current or stop charging. As shown below:

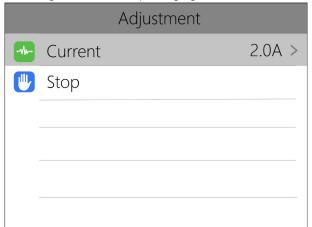

To end the charge and discharge process, short press the [Scroll Wheel], move the cursor to [Stop], short press the [Scroll Wheel], stop charging and return to the main interface.

When charging is complete or a charge error occurs, a popup will appear along with an audible tone.

Scroll the [Scroll Wheel] to switch to the second page, which shows the internal resistance information. As shown below:

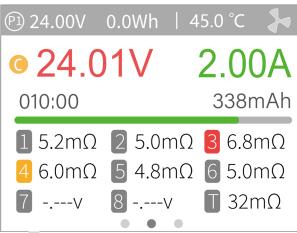

5.2m $\Omega$ : Internal resistance of the first battery cell

.....

T:32mΩ: Total of internal resistance.

Scroll the [Scroll Wheel] to switch to the third page, which shows general information. As shown below:

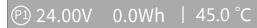

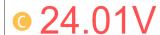

2.00A

058:00

2088mAh

**≡** Charging

≈ 4.20 / 2.0A

△ 48.2W

Charging: Indicates the current charging status

4.20V/2.00A: end voltage/charge current

48.2W: The current charging power

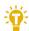

#### Tips:

- 1. When charging and discharging, never leave the cells unattended
- 2. When charging and discharging lithium batteries, balancing only occurs if the balance plug is connected. The charger will automatically balance each cell if a balance plug is detected.
- 3. Charging will automatically start for the next battery if the initial battery is disconnected after being fully charged. If a set number of cells is set, ensure that the subsequent cell count matches the cell count of the initial battery. If

set to automatic, make sure that the cell count matches what is detected

\_\_\_\_\_\_

## Accessibility

After selecting and long pressing [Exit] in the main interface, you can enter the auxiliary function interface, as shown below:

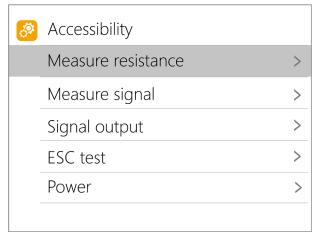

#### 1. Measure resistance

Short press the [Scroll Wheel] to test the internal resistance of the connected battery and return to the main interface display.

#### 2. Measure signal

Move the cursor to measure signal, short press the [Scroll Wheel] to enter the signal test interface.

Scroll the [Scroll wheel] to select the signal type. Select PWM, as shown below:

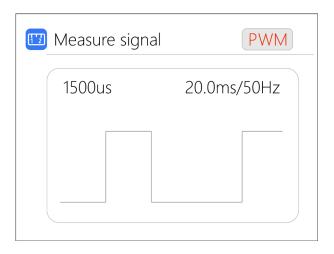

Select PPM, as shown below:

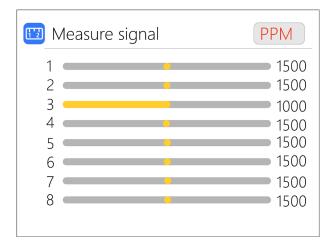

Select SBUS, scroll the [Scroll wheel] to display [channels 1-8], [channels 9-16], and overall status. As shown below:

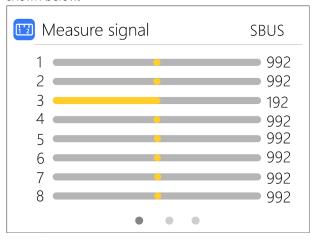

| Measure signal                              | SBUS                                                 |
|---------------------------------------------|------------------------------------------------------|
| 9<br>10<br>11<br>12<br>13<br>14<br>15<br>16 | 992<br>992<br>992<br>992<br>992<br>992<br>992<br>992 |
| Measure signal                              | SBUS                                                 |
| Channel DG1:                                | OFF                                                  |
| Channel DG2:                                | OFF                                                  |
| Frame lost:                                 | OFF                                                  |
| Failsafe:                                   | OFF                                                  |
| Endbyte:                                    | 00                                                   |
|                                             |                                                      |

### 3. Signal output

Move the cursor to Signal Output, short press the[Scroll Wheel] to enter the Signal Output interface Scroll the [Scroll wheel] to select the type of signal to be tested. Choose PWM.

Scroll the [Scroll Wheel], move the cursor to [Manual], short press the [Scroll Wheel] to set the output mode, which can be set to manual, auto 1, auto 2, and auto 3.

In manual mode, you can change pulse width and cycle values by using the cursor.

When set to auto 1, 2, 3, the pulse width value of output PWM will automatically change at 3 different speeds.

The width can be set from 800 to 2200us.

The cycle can be set between: 2.5ms (400hz) to 50.0ms (20hz). As shown below:

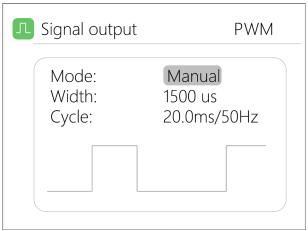

Select PPM, scroll the [Scroll wheel] to move the cursor to the value of the channel to be modified. Short press the [Scroll Wheel] to modify the output pulse

width value of this channel. As shown below:

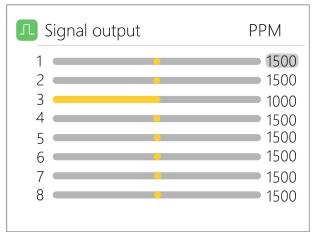

Select SBUS, scroll the [Scroll wheel] to move the cursor to the value of the channel to be modified. Short press the [Scroll Wheel] to modify the output pulse width value of this channel. As shown the following 3 pictures:

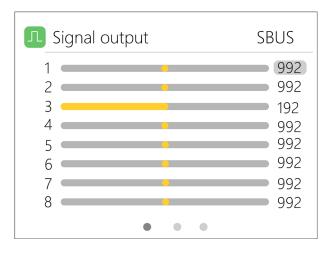

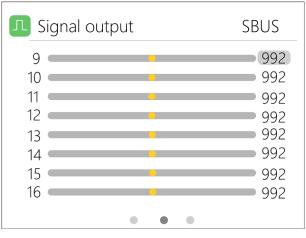

| ■ Signal output | SBUS |
|-----------------|------|
| Channel DG1:    | OFF  |
| Channel DG2:    | OFF  |
| Frame lost:     | OFF  |
| Failsafe:       | OFF  |
| Endbyte:        | 00   |
|                 |      |
| • • •           |      |

#### 4. ESC test

Select ESC test with the cursor, short press the [Scroll Wheel] to enter the ESC test mode, scroll the [Scroll wheel], move the cursor to pulse width/ cycle, short press the [Scroll Wheel] to change the corresponding value. As shown below:

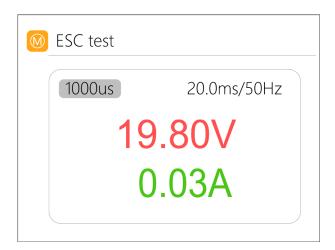

#### 5. Power

Select the adjustable power supply with the cursor, and short press the [Scroll Wheel] to enter.

The voltage and current of the output power supply can be set at will. Move the cursor to start, short press the [Scroll Wheel] to start power output and return to the main interface. As shown below:

|          | Power                |        |
|----------|----------------------|--------|
| <b>V</b> | Output Voltage 20.1V |        |
|          | Max Current          | 2.0A > |
|          | Start                |        |
|          |                      |        |
|          |                      |        |
|          |                      |        |

## System settings

After press and hold [Scroll Wheel] in the main interface, you can enter the system setting interface

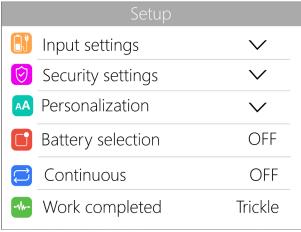

Short press to expand the settings. As shown below:

| Seti           | up qu |           |
|----------------|-------|-----------|
| Input settings |       | <b>~</b>  |
| Power select.  | Auto  | Pl        |
| Power type     |       | Adapter   |
| Max power      |       | 90W       |
| Max current    |       | 12.0A     |
| Voltage range  | 7.    | 0 - 24.0V |

Input settings: Input power related settings,

Power selection: Preset power 1, power 2, power 3

**Power type:** Choose between battery pack and adapter. For battery packs, recycle mode is enabled, for adapters, recycle mode is disabled.

Max power: Maximum wattage allowed via the input port during charging.

**Max current:** Maximum current allowed via the input port during charging.

Voltage range: Input voltage range

**Security Settings:** Short press to expand settings. As shown below:

|            | Setup             |          |
|------------|-------------------|----------|
|            | Input settings    | <b>V</b> |
| $\bigcirc$ | Security settings | <b>V</b> |
|            | Safe inter Temp.  | 70′C     |
|            | Safe Exter Temp.  | 50'C     |
|            | Safe time         | 200Min   |
|            | Safe capacity     | 20Ah     |

**Safe Inter. Temp.:** Charging will stop when the temperature of the device exceeds this value.

**Safe Exter. Temp.:** Charging will stop when the temperature of the environment exceeds this value.

**Safe time:** The maximum time limit for continuous charging/discharging operation.

**Safe capacity:** The maximum accumulated capacity for a charging/discharging session.

**Personalization:** Short press to expand settings. As shown below:

|    | Setup            |         |
|----|------------------|---------|
| AA | Personalization  | ~       |
|    | Backlight        | 10      |
|    | Operation volume | Low     |
|    | Announce volume  | Medium  |
|    | Warning volume   | High    |
|    | Language         | English |
|    | Theme style      | Light   |

**Backlight:** The backlight brightness level of the display, can be set from 1-10

**Operation volume:** The volume of the scroll wheel, can be set to off, low, medium, and high.

**Language:** System display language. English, Chinese, etc.

Theme style: Can be set to light and dark themes

| Setup               |         |
|---------------------|---------|
| Battery selection   | OFF     |
| Work completed      | Trickle |
| Balance start Vol.  | Always  |
| Continuous work     | OFF     |
| <b>O</b> Default    |         |
| ID:FF3005D3 - V1.00 |         |

**Battery selection:** Option to show/hide frequently used parameters.

**Work completed:** Whether to stop or trickle charge after charging complete.

**Balance start Vol:** Balance cells prior to full current charge.

**Continuous work:** Enables/disables continuous charging/discharging after battery replacement.

**Default:** Reset factory settings.

ID: Independent ID for each device.

## Other functions

#### 1. Firmware upgrade

After connecting the M8P to the computer with the USB cable in the box, the computer will recognize a USB drive named Toolkit. Download the upgrade file app.upg from the ToolkitRC website www.toolkitrc.com and overwrite the files in the drive to upgrade the firmware.

#### 2. Automatically continue charging/ discharging

When a battery is fully charged, connect the next battery. The device will automatically continue to charge and discharge, you can start and stop this function in the settings menu

#### 3. Fan level

When the internal temperature of the device exceeds 45°C, the fan turns at half speed to reduce noise. When the internal temperature exceeds 53°C, the fan turns on full-speed to enhance heat dissipation.

#### 4. Manual voltage calibration

With the M8P powered off, press and hold the [roller]. without releasing the roller, connect the power supply, and the system will enter the manual voltage calibration mode. Use a voltmeter to measure the actual voltage of each battery, move the cursor to the corresponding voltage value, modify the voltage value to match the voltmeter value. After the calibration is completed, move the cursor to save, short press once, the buzzer

will beep once, the save is successful. Exit or shut down after calibration.

#### 5, Full charge mode

When the lithium battery is fully charged, it will prompt "Fast charge complete". If the battery is not removed, the charger will trickle charge until the battery is disconnected.

# Specifications

|            | Input                  | 7-35V@MAX25A                                          |
|------------|------------------------|-------------------------------------------------------|
|            | Battery type           | LiPo LiHV LiFe Lion LTO@1-8S<br>NiMh @1-20S Pb @1-10S |
|            | Balance                | 1000mA @4.2V                                          |
|            | Accuracy               | <0.005V                                               |
| Ch         | Power                  | 0.1-20A@600W                                          |
| Charge     | Discharge<br>power     | 0.1-20A@600W Rec/Ext Mode<br>0.1-3A@20W Internal Mode |
|            | USB A                  | 2.1A@5.0V upgrad                                      |
|            | Voltage                | 1.0V-5.0V @1-6S                                       |
|            | Internal<br>resistance | 0.1mΩ-99Ω @1-8S                                       |
| ~          | PWM                    | 880us-2200us@20-400hz                                 |
| Measure    | PPM                    | 880us-2200us*8 CH@20-50hz                             |
| e          | SBUS                   | 880us-2200us*16 CH@20-100hz                           |
|            | PWM                    | 500us-2500us@20-1000hz                                |
| Output     | PPM                    | 880us-2200us*8 CH@50hz                                |
| put        | SBUS                   | 880us-2200us*16 CH@74hz                               |
|            | Power                  | 1-20A@1-35V Mode: CC+CV                               |
| Display    | LCD                    | IPS 2.4 inch 320*240 resolution                       |
| Product    | Size                   | 99mm*72mm*35mm                                        |
|            | Weight                 | 180g                                                  |
| Individual | Size                   | 125mm*81mm*41mm                                       |
| packing    | Weight                 | 250g                                                  |